### Report Builder

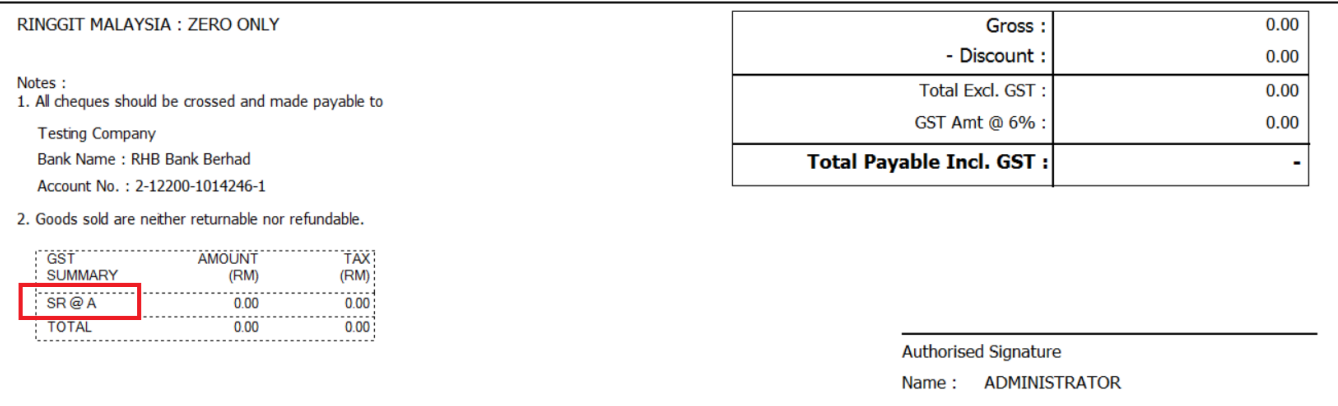

### 1. Preview the Report format, Click on blue color link and enter into Report Design.(Refer Pic1)

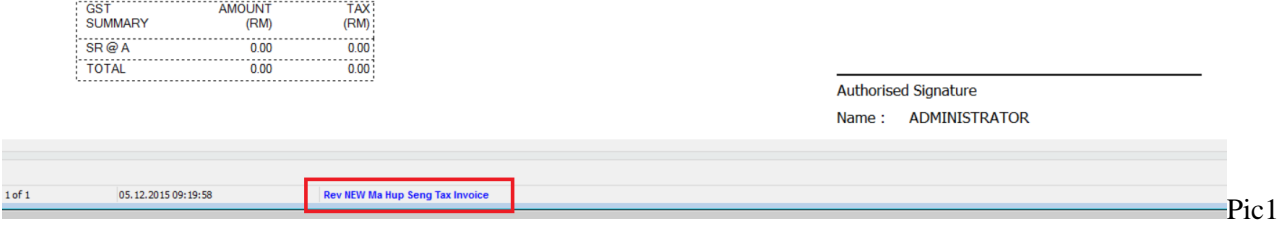

2. Check GST Summary using which Pipeline | This Report using plSQL\_7(Refer Pic2)

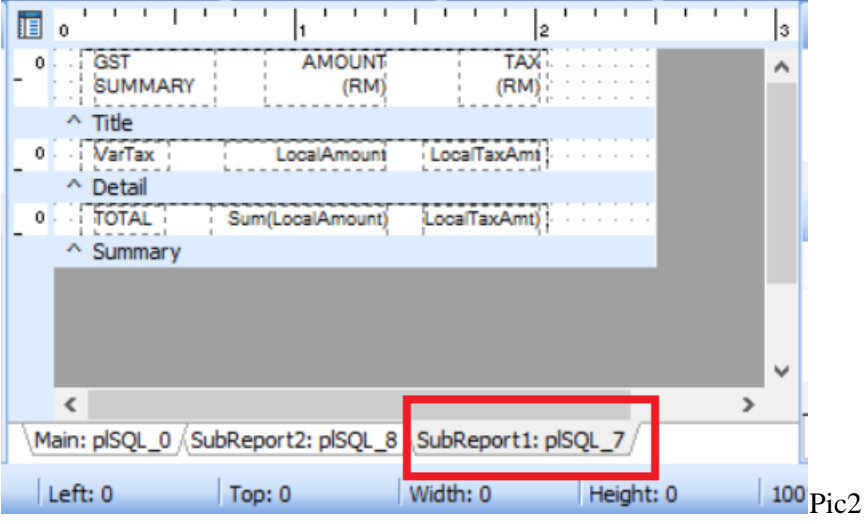

3. Click on Calc Tab.(Refer Pic3)

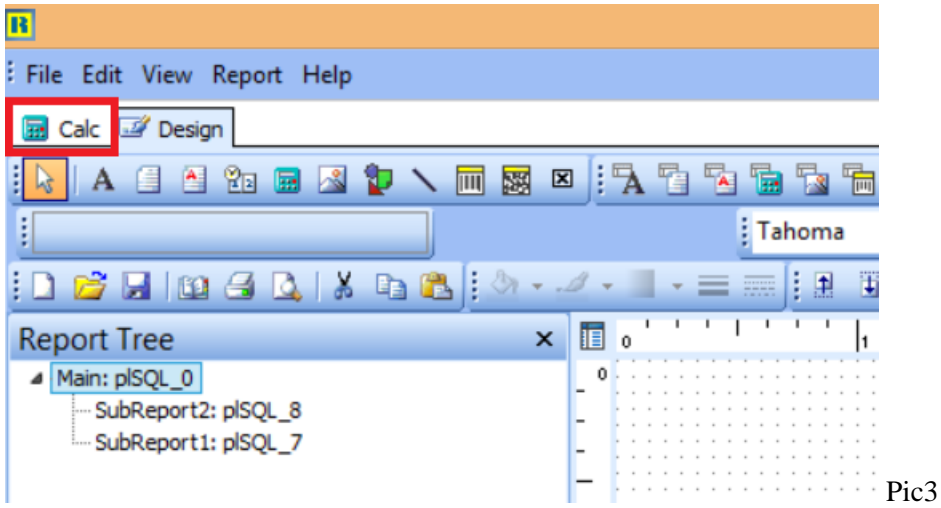

4. Click on Menu View | Select Module (Refer Pic4)

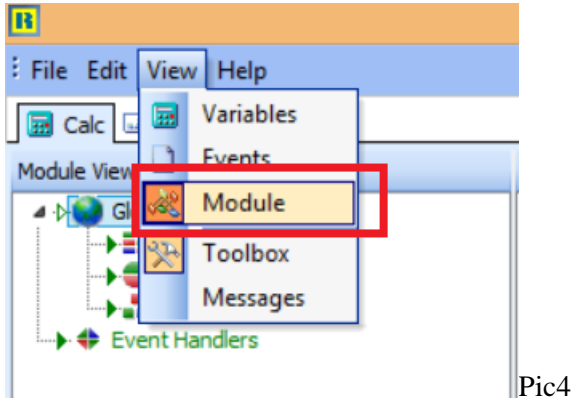

5. Click on Events | Click on Main:plSQL\_0 | Look for SQL\_7(Refer Step 2 to see which pipeline) | Insert TaxRate (Refer Pic5)

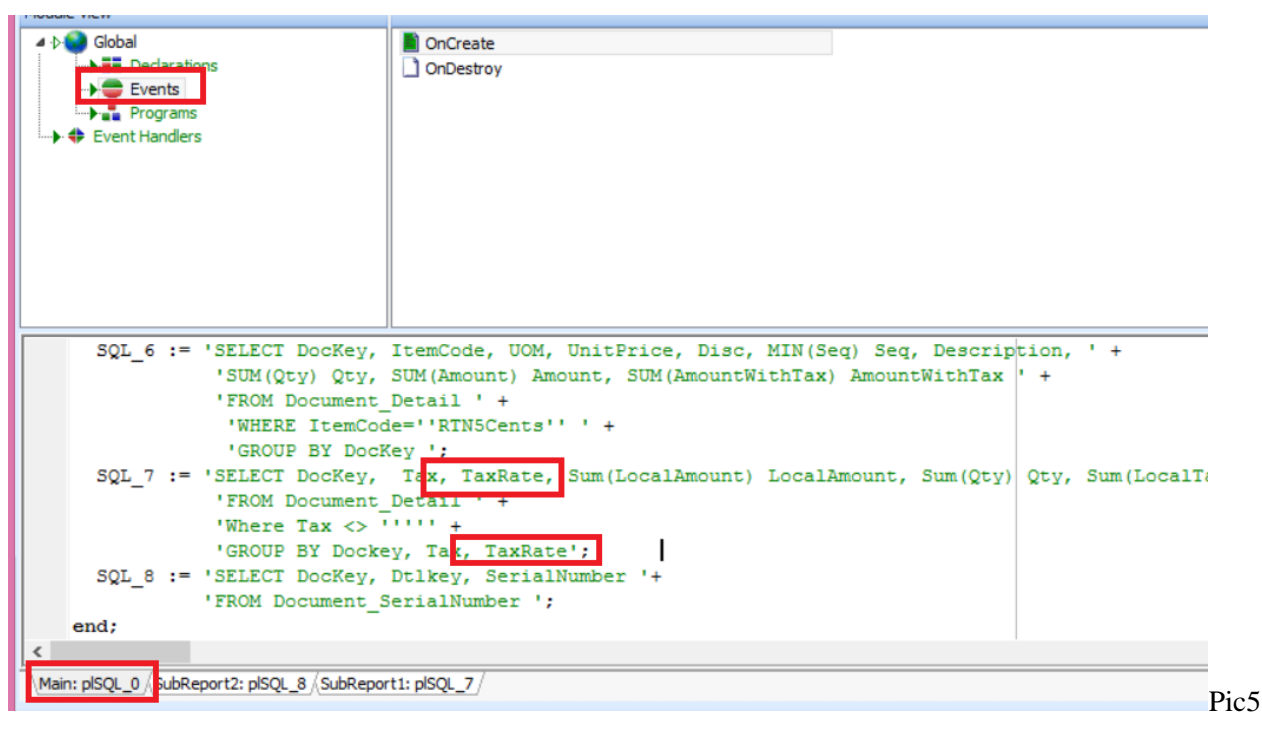

# **Full Query :**

SQL\_7 := 'SELECT DocKey, Tax, TaxRate, Sum(LocalAmount) LocalAmount, Sum(Qty) Qty, Sum(LocalTaxAmt) localTaxAmt, Description '+ 'FROM Document\_Detail ' + 'Where  $\text{Tax} \ll 1$ ''" +

'GROUP BY Dockey, Tax, TaxRate';

6. Click on Event Handler | Select Procedure ReportBeforePrint | Look for Pipeline SQL\_7 | Insert TaxRate (Refer Pic6)

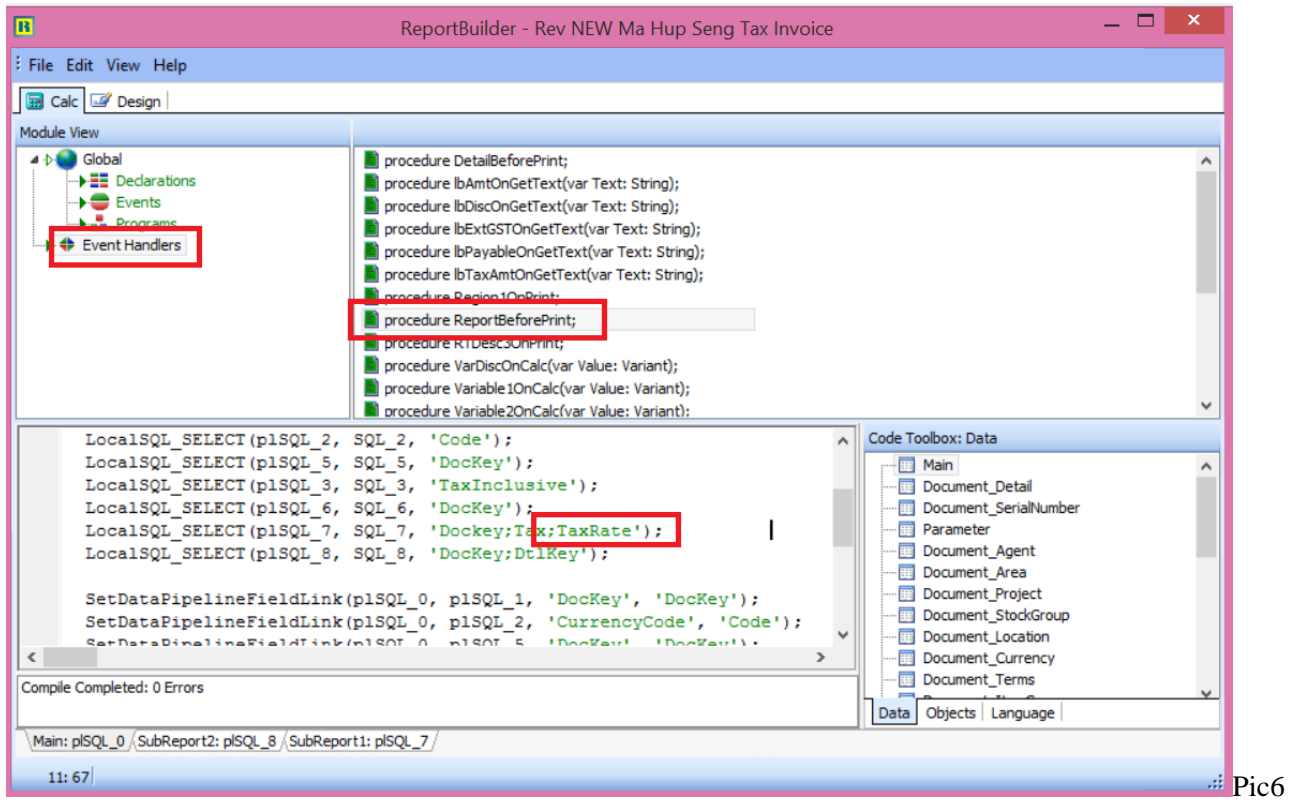

# **Full Query :**

LocalSQL\_SELECT(plSQL\_7, SQL\_7, 'Dockey;Tax;TaxRate');

7. Click on SubReport1:plSQL\_7 Tab (Refer Pic7)

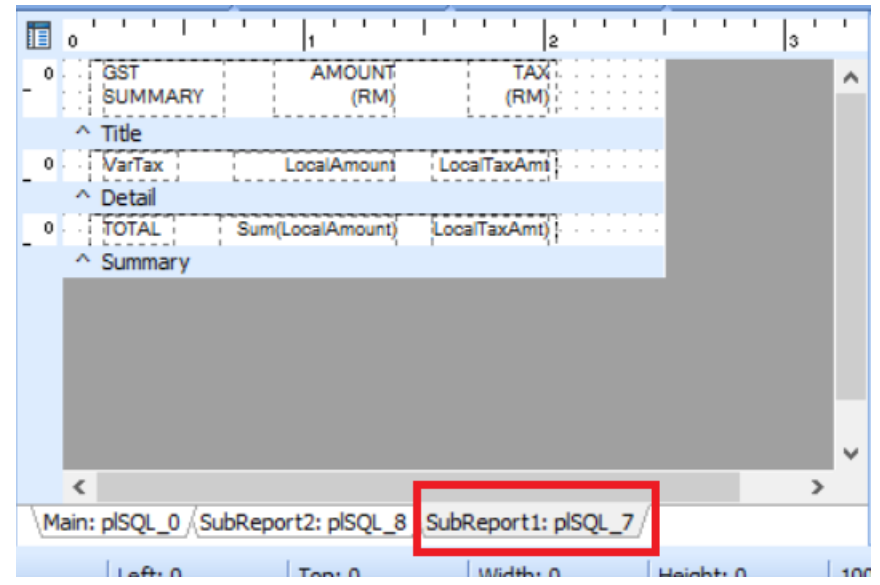

8. Click on VarTax | Right Click | Select Calculation (Refer Pic8)

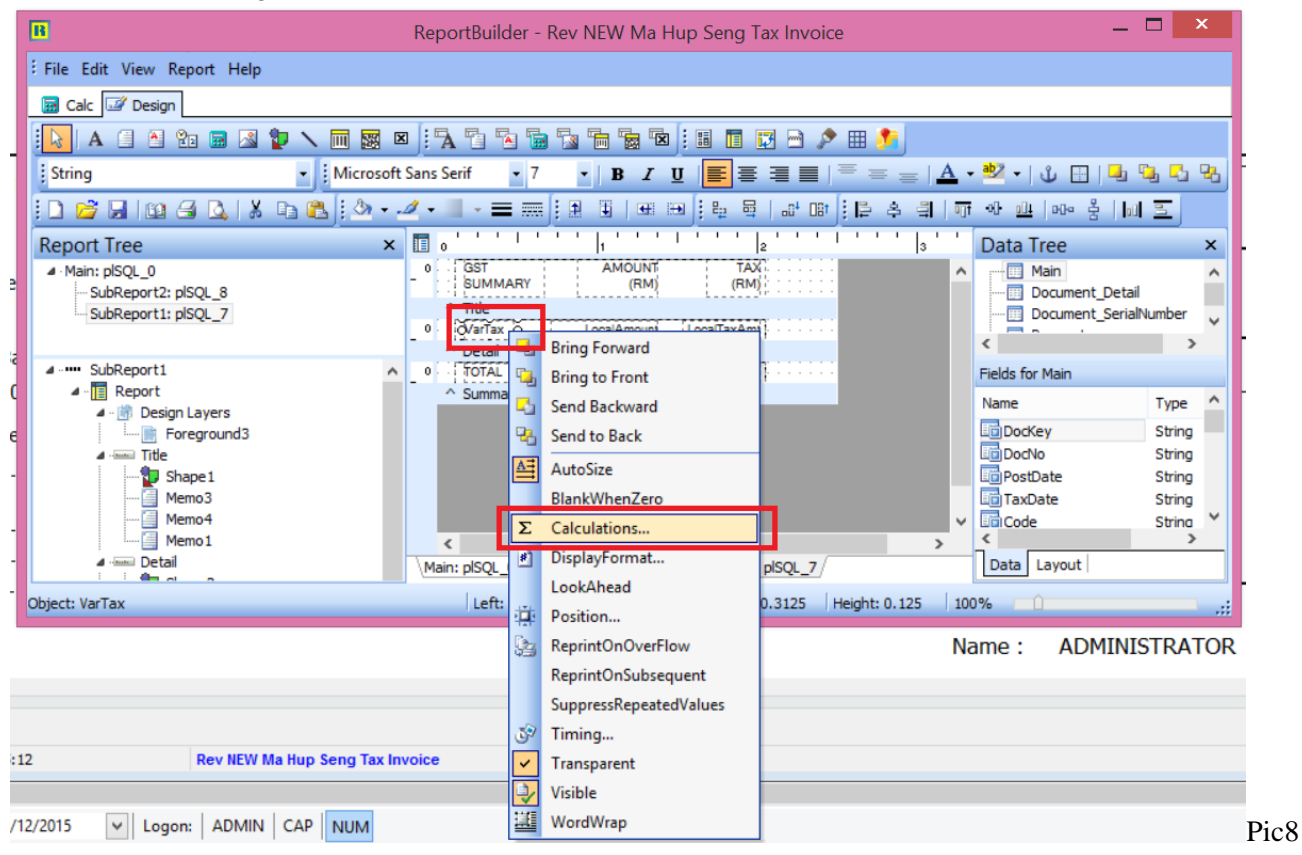

9. Amend the Query | Press OK (Refer Pic10)

#### Before Amend :

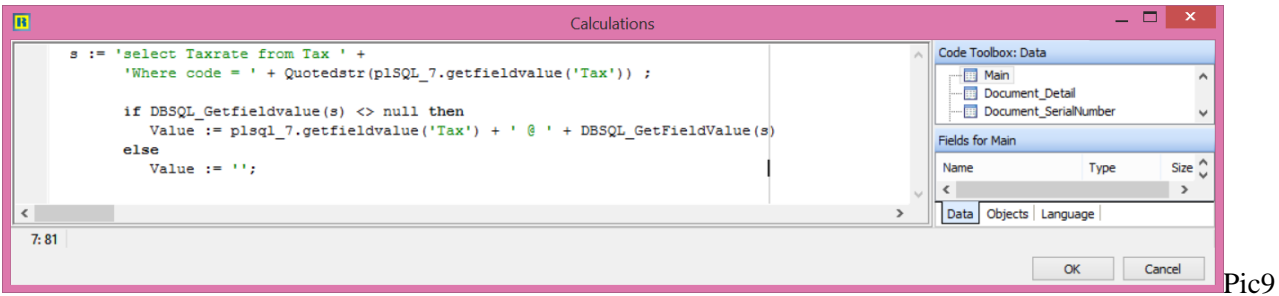

## After Amend :

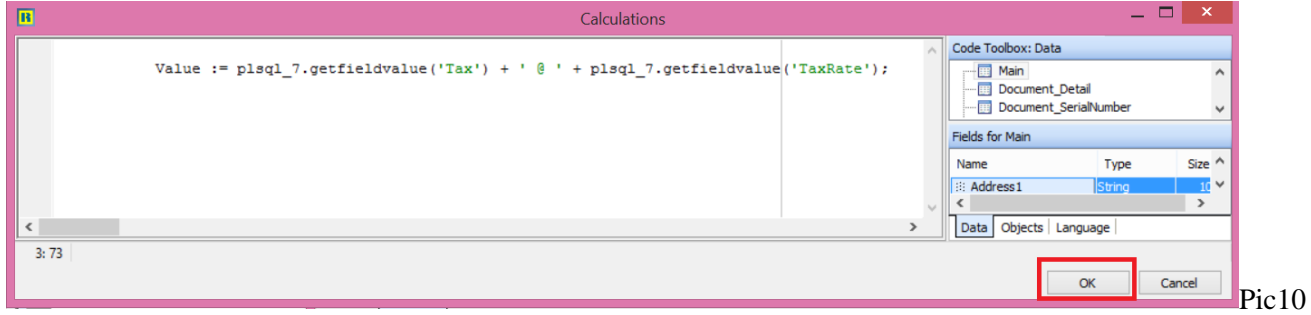

# **Full Query :**

Value := plsql\_7.getfieldvalue('Tax') + '  $\omega$  ' + plsql\_7.getfieldvalue('TaxRate');

10. File | Save (Refer Pic11)

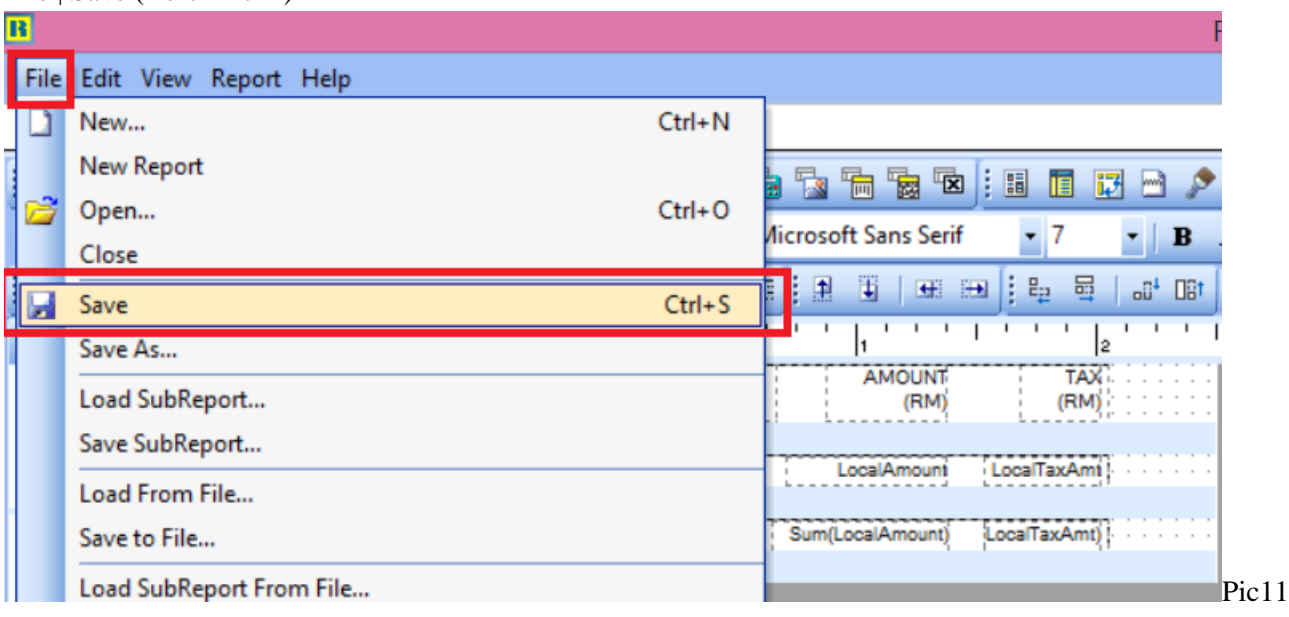

- 11. Close the report builder
- 12. Preview again the same report format. (Refer Pic12)

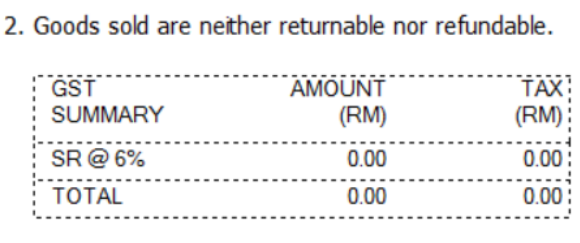

13. Done

## **Fast Report**

1. Preview the Report format, Click on blue color link and enter into Report Design.(Refer Pic1)

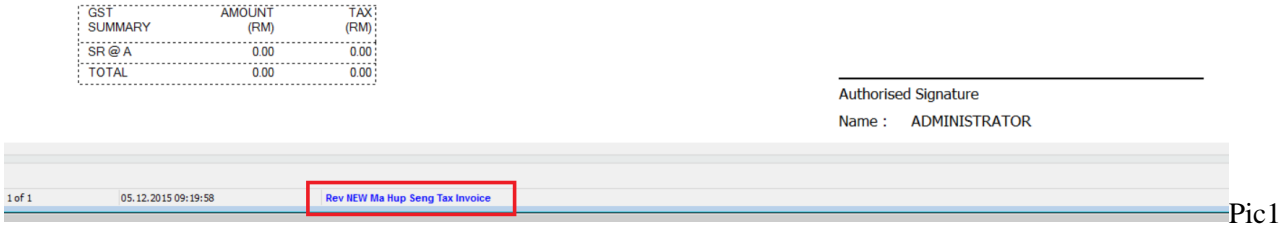

2. Click on Code Tab(Refer Pic2)

Pic12

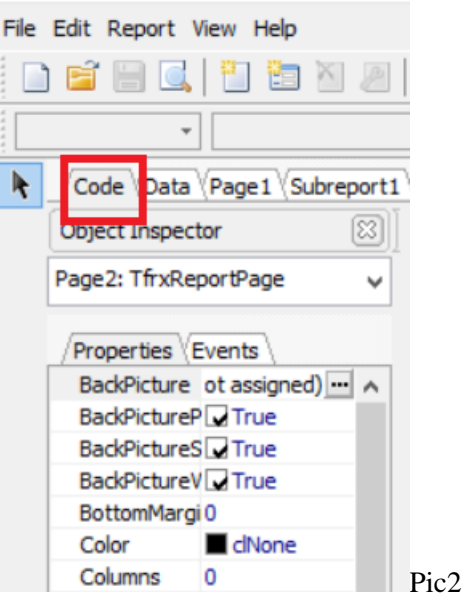

3. In Code page insert TaxRate (Refer Pic3)

```
SQL := 'SELECT Code, TaxRate FROM Tax ' +<br>'WHERE ISACTIVE=1 ' +
          'AND (TAXTYPE=0X00010000+0X00020000 OR ' +
          '((TAXTYPE / 0X00020000 / 2) - (TAXTYPE / 0X00020000 / 2.0)) <> 0) ' +
         ' ORDER BY CODE';
 AddDataSet('GSTTax', ['Code', 'TaxRate'])
  .GetDBData(SQL)
  .LinkTo('GSTAmt', 'Tax', 'Code');
end:
```
# **Full Query :**

```
SQL := 'SELECT Code, TaxRate FROM Tax ' +
       'WHERE ISACTIVE=1 ' + 
       'AND (TAXTYPE=0X00010000+0X00020000 OR ' + 
      '( (TAXTYPE / 0X00020000 / 2) - (TAXTYPE / 0X00020000 / 2.0)) <0)' + ' ORDER BY CODE'; 
       AddDataSet('GSTTax', ['Code', 'TaxRate'])
      .GetDBData(SQL)
      .LinkTo('GSTAmt', 'Tax', 'Code');
```
Pic3

4. Click on SubReport1 Tab | Click on the Text Field (Refer Pic4)

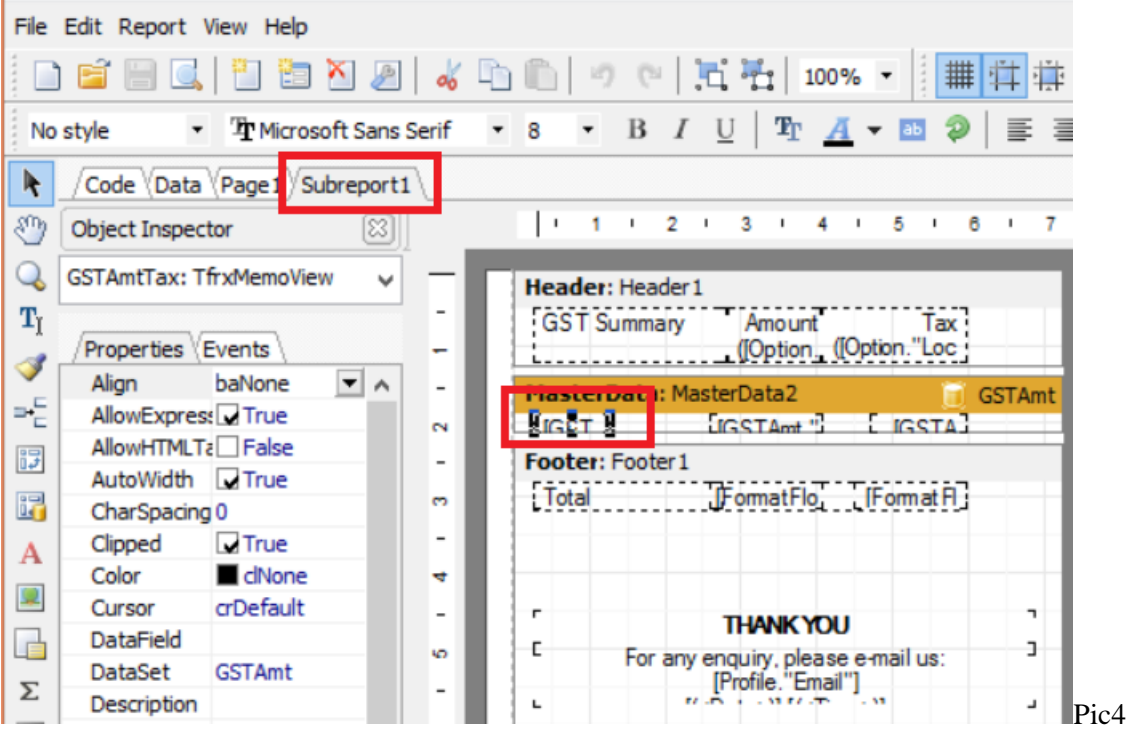

5. Change the Query as below | Press OK (Pic5)

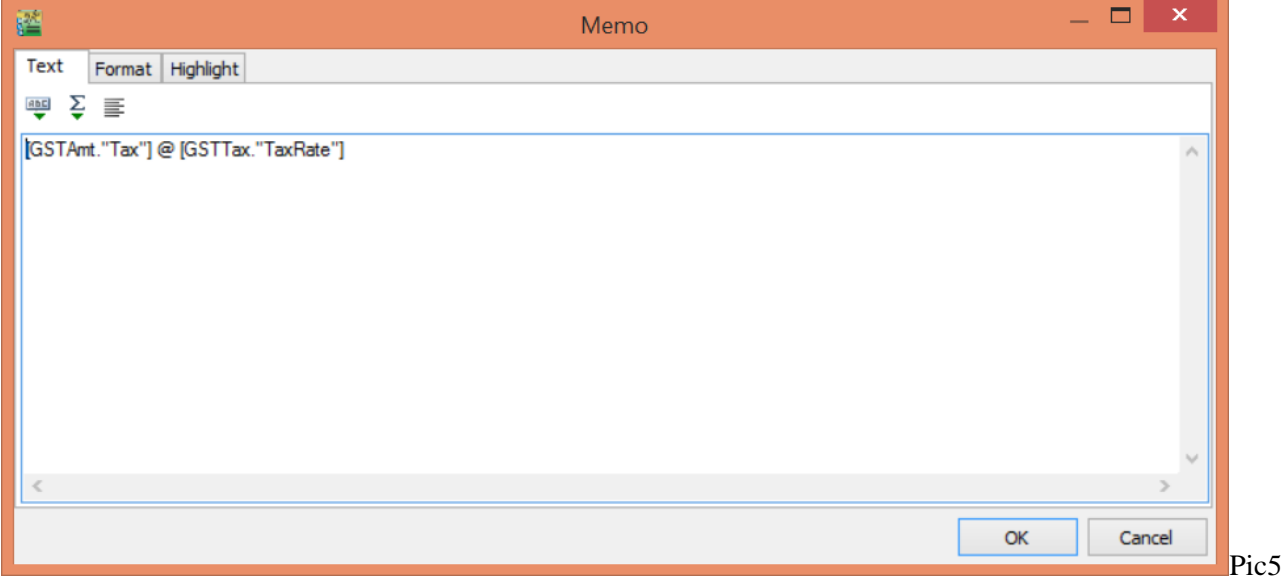

- 6. File | Save
- 7. Close the Fast Report
- 8. Preview the same format again.